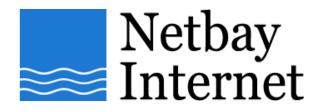

## Email troubleshooting: disable "Hang up after send and receive" for Microsoft Outlook 2000:

1. Open MS outlook 2000, click on Tools - Options

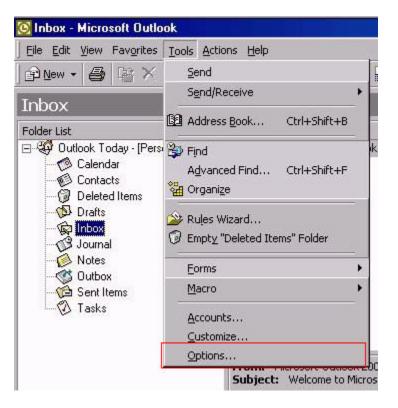

2. Click on Mail Delivery tab.

| Preference  | Mail Delivery Mail Format   Spelling   Security   Other   Fax |
|-------------|---------------------------------------------------------------|
| Account     | is manager                                                    |
| 6           | Create and update new mail and directory service accounts.    |
| Mail acc    | ount options                                                  |
|             | Control when Outlook sends and receives your messages,        |
|             | Send messages immediately when connected                      |
|             | Check for new messages every 1 minutes                        |
| Dial-up o   | options                                                       |
| <i>&gt;</i> | Control how Outlook connects to your dial-up accounts.        |
|             | Warn before switching dial-up connection                      |
|             | 🦳 Hang up when finished sending, receiving, or updating       |
|             | Automatically dial when checking for new messages             |
|             | Don't download messages larger than 100 🚽 KB                  |
|             |                                                               |
|             | <u>R</u> econfigure Mail Support                              |
|             |                                                               |

3. Untick Hang up when finished sending, receiving, or updating

| Preferenc       | es Mail Delivery Mail Format Spelling Security Other Fax   |
|-----------------|------------------------------------------------------------|
| Account         | s manager                                                  |
| ₿.              | Create and update new mail and directory service accounts. |
| Mail acco       | ount options                                               |
| <b>9</b> -<br>2 | Control when Outlook sends and receives your messages.     |
|                 | Send messages immediately when connected                   |
|                 | Check for new messages every 1 minutes                     |
| Dial-up o       | options                                                    |
| <i>&gt;</i>     | Control how Outlook connects to your dial-up accounts.     |
|                 | Warn before switching dial-up connection                   |
|                 | Hang up when finished sending, receiving, or updating      |
|                 | Automatically dial when checking for new messages          |
|                 | Don't download messages larger than 100 🚍 KB               |
|                 |                                                            |
|                 | Reconfigure Mail Support                                   |
|                 |                                                            |
|                 |                                                            |

4. Click on **Apply** and Click **OK**.